## **I. HƯỚNG DẪN TRA CỨU TÀI LIỆU TRÊN PHẦN MỀM THƯ VIỆN (PHẦN MỀM EMICLIB) BƯỚC 1:**

Truy cập vào địa chỉ: **http://lib.mk[u.edu.vn](http://lib.ush.edu.vn/)** [\(t](http://lib.ush.edu.vn/)rang chủ)

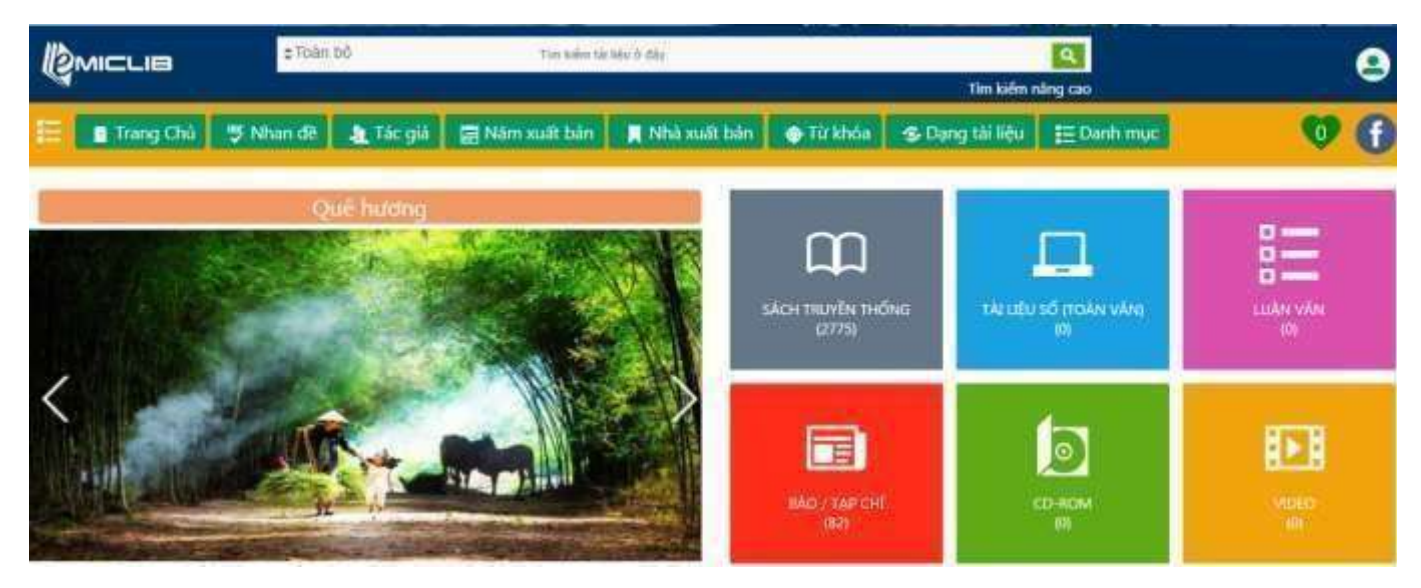

# **BƯỚC 2: TÌM KIẾM TÀI LIỆU**

### **Cách 1: Tìm kiếm toàn bộ (***Tất c<sup>ả</sup> tài liệu Sách truyền thống, Tài liệu số (toàn văn-Ebook), Luận văn, Tạp chí …*

*có cùng từ khóa)*

**1:** Trên thanh công cụ "*Tìm kiếm tài liệu ở đây*" <sup>●</sup> Nhập từ khóa cần tìm: VD: Quản trị kinh doanh

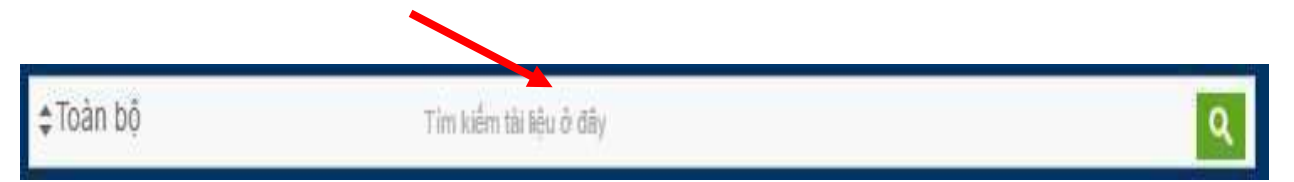

**2:** Nhấn **enter** (hoặc nhấn vào biểu tượng **hình kính lúp**) Sẽ cho ra kết quả tìm kiếm.

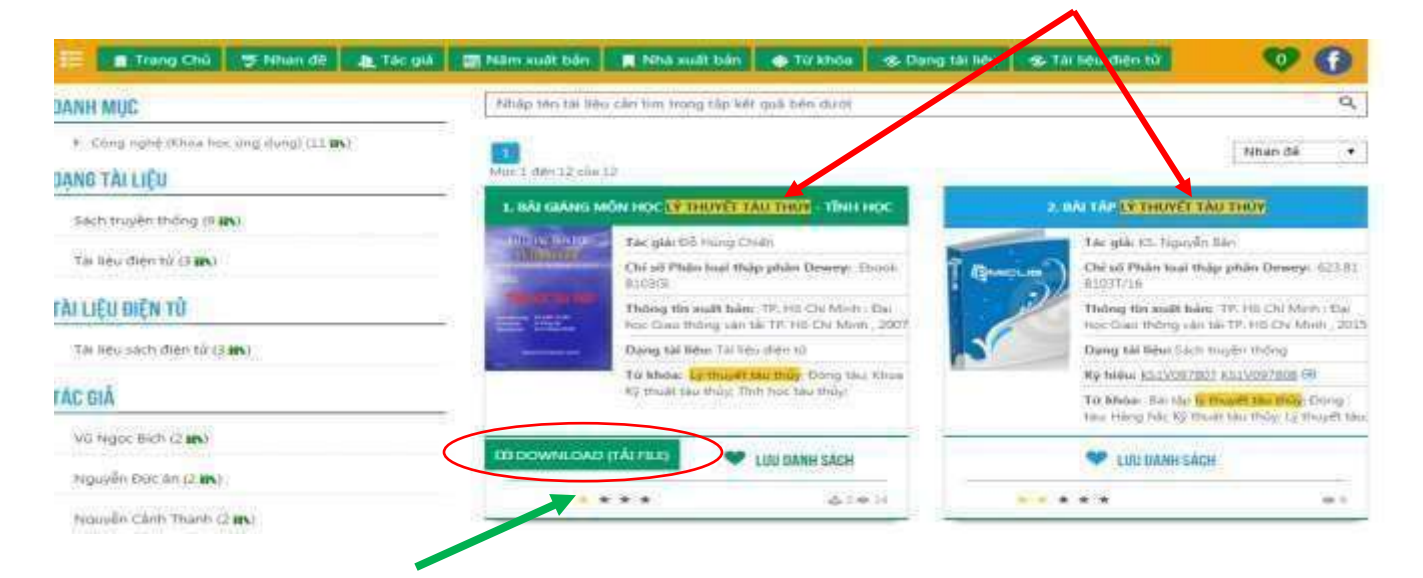

#### *Lưu ý:* Màu xanh lá cây là Tài liệu số (Ebook)

# **Cách 2: Tìm kiếm theo từng thể loại tài liệu:**

- Click vào vị trí có 2 mũi tên trước "Toàn bộ"

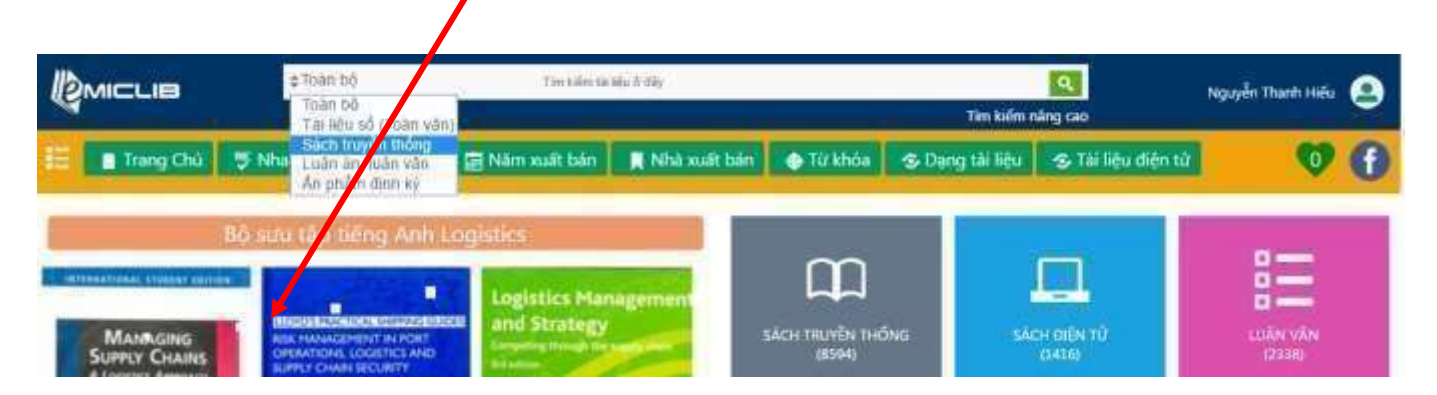

-VD: Chọn thể loại "**Sách truyền thống**" Nhập từ khóa "**Quản trị kinh doanh**"